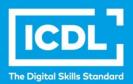

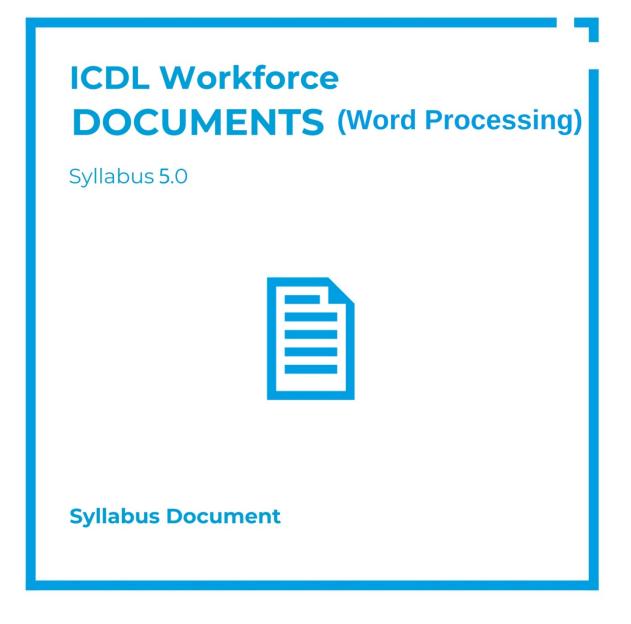

icdl.org

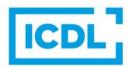

#### Purpose

This document details the syllabus for the Documents module. The syllabus describes, through learning outcomes, the knowledge and skills that a candidate for the Documents module should possess. The syllabus also provides the basis for the theory and practice-based test in this module.

### Copyright © 1997 - 2019 ICDL Foundation

All rights reserved. No part of this publication may be reproduced in any form except as permitted by ICDL Foundation. Enquiries for permission to reproduce material should be directed to ICDL Foundation.

### Disclaimer

Although every care has been taken by ICDL Foundation in the preparation of this publication, no warranty is given by ICDL Foundation, as publisher, as to the completeness of the information contained within it and neither shall ICDL Foundation be responsible or liable for any errors, omissions, inaccuracies, loss or damage whatsoever arising by virtue of such information or any instructions or advice contained within this publication. Changes may be made by ICDL Foundation at its own discretion and at any time without notice.

Copyright 1997-2019 ICDL Foundation. ICDL Foundation, ICDL Europe, ICDL, ECDL and related logos are registered business names and/or trademarks of ECDL Foundation. ICDL Documents is an alternative title for ICDL Word Processing.

## **Documents (Word Processing) Module**

This module sets out essential concepts and skills relating to the ability to use a word processing application to create everyday documents.

# **Module Goals**

The candidate shall be able to:

- Work with documents and save them in different file formats.
- Choose built-in options such as the Help function to enhance productivity.
- Create and edit small-sized word processing documents that will be ready toshare and distribute.
- Apply different formats to documents to enhance them before distributionand recognize good practice in choosing the appropriate formatting options.
- Insert tables, images and drawn objects into documents.
- Prepare documents for mail merge operations.
- Adjust document page settings and check and correct spelling before finallyprinting documents.

| CATEGORY                  | SKILL SET                       | REF.    | TASK ITEM                                                                                                    |
|---------------------------|---------------------------------|---------|----------------------------------------------------------------------------------------------------|
| 3.1 Using the Application | 3.1.1 Working with<br>Documents | 3.1.1.1 | Open, close a word processing application. Open, close documents.                                                                            |
|                           |                                 | 3.1.1.2 | Create a new document based on default template, other available template like: memo, fax, agenda.                                           |
|                           |                                 | 3.1.1.3 | Save a document to a location on a drive. Save a document under another name to a location on a drive.                                       |
|                           |                                 | 3.1.1.4 | Save a document as another file type<br>like: text file, Rich Text Format,<br>template, software specific file<br>extension, version number. |
|                           |                                 | 3.1.1.5 | Switch between open documents.                                                                                                    |
|                           | 3.1.2 Enhancing Productivity    | 1.2.1   | Set basic options/preferences in the application: user name, default folder to open, save documents.                                         |
|                           |                                 | 3.1.2.2 | Use available Help functions.                                                                                                    |

| CATEGORY                 | SKILL SET          | REF.    | TASK ITEM                                                                                                    |
|--------------------------|--------------------|---------|----------------------------------------------------------------------------------------------------|
|                          |                    | 3.1.2.3 | Use magnification/zoom tools.                                                                                                |
|                          |                    | 3.1.2.4 | Display, hide built-in toolbars.<br>Restore, minimize the ribbon.                                                            |
| 3.2 Document<br>Creation | 3.2.1 Enter Text   | 2.1.1   | Switch between page view modes.                                                                                              |
| oreation                 |                    | 3.2.1.2 | Enter text into a document.                                                                                                  |
|                          |                    | 3.2.1.3 | Insert symbols or special characters<br>like: ©, ®, ™.                                                                       |
|                          | 3.2.2 Select, Edit | 2.2.1   | Display, hide non-printing formatting<br>marks like: spaces, paragraph<br>marks, manual line break marks, tab<br>characters. |
|                          |                    | 3.2.2.2 | Select character, word, line,<br>sentence, paragraph, entire body<br>text.                                                   |
|                          |                    | 3.2.2.3 | Edit content by entering, removing<br>characters, words within existing<br>text, by over-typing to replace<br>existing text. |
|                          |                    | 3.2.2.4 | Use a simple search command for a specific word, phrase.                                                                     |
|                          |                    | 3.2.2.5 | Use a simple replace command for a specific word, phrase.                                                                    |
|                          |                    | 3.2.2.6 | Copy, move text within a document, between open documents.                                                                   |
|                          |                    | 3.2.2.7 | Delete text.                                                                                                    |
|                          |                    | 3.2.2.8 | Use the undo, redo command.                                                                                                  |
| 3.3 Formatting           | 3.3.1 Text         | 3.3.1.1 | Change text formatting: font sizes, font types.                                                                              |
|                          |                    | 3.3.1.2 | Apply text formatting: bold, italic, underline.                                                                              |
|                          |                    | 3.3.1.3 | Apply text formatting: subscript, superscript.                                                                               |
|                          |                    | 3.3.1.4 | Apply different colours to text.                                                                                             |
|                          |                    | 3.3.1.5 | Apply case changes to text.                                                                                                  |
|                          |                    | 3.3.1.6 | Apply automatic hyphenation.                                                                                                 |
|                          | 3.3.2 Paragraphs   | 3.3.2.1 | Create, merge paragraph(s).                                                                                                  |

| CATECODY    |                        | DEE      |                                                                                                    |
|-------------|------------------------|----------|----------------------------------------------------------------------------------------------------|
| CATEGORY    | SKILL SET              | REF.     | TASK ITEM                                                                                                    |
|             |                        | 3.3.2.2  | Insert, remove soft carriage return (line break).                                                                                    |
|             |                        | 3.3.2.3  | Recognize good practice in aligning text: use align, indent, tab tools rather than inserting spaces.                                 |
|             |                        | 3.3.2.4  | Align text left, centre, right, justified.                                                                                           |
|             |                        | 3.3.2.5  | Indent paragraphs: left, right, first line.                                                                                          |
|             |                        | 3.3.2.6  | Set, remove and use tabs: left, centre, right, decimal.                                                                              |
|             |                        | 3.3.2.7  | Recognize good practice in paragraph spacing: apply spacing between paragraphs rather than use the Return key.                       |
|             |                        | 3.3.2.8  | Apply spacing above, below<br>paragraphs. Apply single, 1.5 lines,<br>double line spacing within<br>paragraphs.                      |
|             |                        | 3.3.2.9  | Add, remove bullets, numbers in a single level list. Switch between different standard bullet, number styles in a single level list. |
|             |                        | 3.3.2.10 | Add a box border and shading/background colour to a paragraph.                                                                       |
|             | 3.3.3 Styles           | 3.3.3.1  | Apply an existing character style to selected text.                                                                                  |
|             |                        | 3.3.3.2  | Apply an existing paragraph style to one or more paragraphs.                                                                         |
|             |                        | 3.3.3.3  | Use copy format tool.                                                                                                    |
| 3.4 Objects | 3.4.1 Table Creation   | 3.4.1.1  | Create a table ready for data insertion.                                                                                             |
|             |                        | 3.4.1.2  | Insert, edit data in a table.                                                                                                    |
|             |                        | 3.4.1.3  | Select rows, columns, cells, entire table.                                                                                           |
|             |                        | 3.4.1.4  | Insert, delete, rows and columns.                                                                                                    |
|             | 3.4.2 Table Formatting | 3.4.2.1  | Modify column width, row height.                                                                                                    |
|             |                        | 3.4.2.2  | Modify cell border line style, width, colour.                                                                                        |

| CATEGORY            | SKILL SET               | REF.    | TASK ITEM                                                                                                |
|---------------------|-------------------------|---------|----------------------------------------------------------------------------------------------------|
|                     |                         | 3.4.2.3 | Add shading/background colour to cells.                                                                  |
|                     | 3.4.3 Graphical Objects | 3.4.3.1 | Insert an object (picture, image,<br>chart, drawn object) to a specified<br>location in a document.      |
|                     |                         | 3.4.3.2 | Select an object.                                                                                        |
|                     |                         | 3.4.3.3 | Copy, move an object within a document, between open documents.                                          |
|                     |                         | 3.4.3.4 | Resize, delete an object.                                                                                |
| 3.5 Mail Merge      | 3.5.1 Preparation       | 3.5.1.1 | Open, prepare a document, as a main document for a mail merge.                                           |
|                     |                         | 3.5.1.2 | Select a mailing list, other data file, for use in a mail merge.                                         |
|                     |                         | 3.5.1.3 | Insert data fields in a mail merge<br>main document (letter, address<br>labels).                         |
|                     | 3.5.2 Outputs           | 3.5.2.1 | Merge a mailing list with a letter,<br>label document as a new file or<br>printed output.                |
|                     |                         | 3.5.2.2 | Print mail merge outputs: letters, labels.                                                               |
| 3.6 Prepare Outputs | 3.6.1 Setup             | 3.6.1.1 | Change document orientation:<br>portrait, landscape. Change paper<br>size.                               |
|                     |                         | 3.6.1.2 | Change margins of entire document, top, bottom, left, right.                                             |
|                     |                         | 3.6.1.3 | Recognize good practice in adding<br>new pages: insert a page break<br>rather than using the Return key. |
|                     |                         | 3.6.1.4 | Insert, delete a page break in a document.                                                               |
|                     |                         | 3.6.1.5 | Add, edit text in headers, footers.                                                                      |
|                     |                         | 3.6.1.6 | Add fields in headers, footers: date, page number information, file name.                                |
|                     |                         | 3.6.1.7 | Apply automatic page numbering to a document.                                                            |
|                     | 3.6.2 Check and Print   | 3.6.2.1 | Spell check a document and make changes like: correcting spelling errors, deleting repeated words.       |

| OAT | <b>E00</b> | DV |
|-----|------------|----|
| CAT | EGO        | RY |
|     |            |    |

|     | _ | _ |
|-----|---|---|
| - 1 |   |   |
|     |   |   |
|     |   |   |

| REF.    | TASK ITEM                                                        |
|---------|------------------------------------------------------------------|
| 3.6.2.2 | Add words to a built-in custom dictionary using a spell checker. |
| 3.6.2.3 | Preview a document.                                              |
| 3.6.2.4 | Print a document from an installed                               |

3.6.2.4 printer using output options like: entire document, specific pages, number of copies.